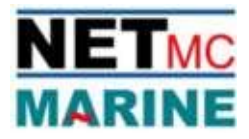

## Internal error fix for 73Fifty

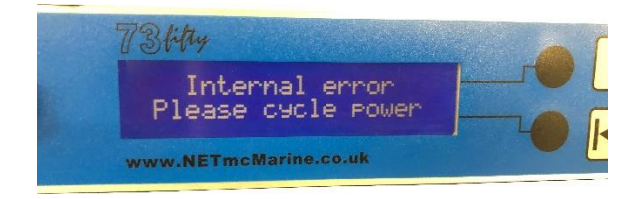

Error description; this error just means the recorder is upset with something, either a power supply, video signal, video ovelay or a myriad of other nuances that affects the recorder. There are three levels of % teseting + the system.

Level 1 Power cycle

- 1. Power cycle the 73Fifty; this often resolves any problems; this does not change the file structure and you do not lose any files on the hard drive.
- 2. If this clears the fault but it happens again, we respectively suggest you try a different video source, taken from as near the source as possible i.e. before any overlay, distribution amp or pass through monitors.
- 3. If taking the video from a different source, or before all other video products, resolves the problem then you have some problem in the video circuit.
- 4. Trouble shoot problem.
- 5. If system does not recover with power cycle move to Level 2 reset.

## Level 2 Engineers reset

*(this will clear all video from the internal drive and restore the predefined data blocks on the drive)*

- 1. Switch unit off
- 2. Switch unit back on
- 3. When LCD shows 'Starting......' press the STOP button (square) LCD should now show [menu ....], showing you are going into the engineers menu
- 4. Use the black buttons beside the LCD to navigate to option 2 drive clear. Press PLAY to select
- 5. Press PLAY to confirm
- 6. System will proceed to: Erase drive

Update system Extend table Entries (countdown) Ready for use

Level 3 Drive Partition remove + Engineers reset

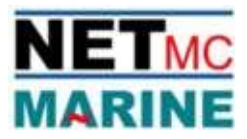

*(If the 73fifty was USB connected to a virus infected PC, the structure of the internal drive may have become corrupted, preventing the engineers reset working properly. This procedure is to clear the internal drive completely – as if new – and re-run the engineers reset)*

- 1. Connect 73fifty to PC via USB
- 2. Power up 73fifty
- 3. While LCD shows 'Starting,,,,' press the STOP button
- 4. LCD should now show [menu].......
- 5. Use the black buttons beside the LCD to navigate to option 4- Enable USB
- 6. Press Play
- 7. Now on the pc right click My Computer+
- 8. Select manage
- 9. Storage
- 10.Disk Management
- 11.Right click PVR
- 12.Select delete partition / Volume
- 13.Select Yes
- 14.Remove USB connection
- 15.Switch the 73fifty off and back on and while LCD shows 'Starting,,,,' press the STOP button
- 16.LCD should now show [menu].......
- 17.Use the black buttons beside the LCD to navigate to option 2 clear drive Press PLAY to select
- 18.Press PLAY to confirm
- 19.System will proceed to: Erase drive

Update system Extend table Entries (countdown) Ready for use

## Level 4 Return the unit for investigation

(if you cannot get the unit to recover, it is likely there is a physical problem with the unit and it should be returned for investigation / repair. Contact Support@NETmcMarine.co.uk for more information)